#### Föreläsning 2022-04-11

av Anthony Dillenbeck

- **Del 1 - Allmän genomgång**
	- dels *öka förståelsen* Vad är en molntjänst? Exempel på molntjänster
	- dels *öka nyfikenheten och viljan att pröva på*
	- **→** få hjälp på handledningen

**Del 2 - en lite mera detaljerad genomgång**

- Lite mera "tekniska detaljer"
- Och du som inte förstår allt men vill veta mera: **→** Besök vår handledning på eftermiddagarna!

**Lite regler under min dragning**

• Bara frågor av allmänt intresse

• Egna/detaljerade frågor sparas till slutet eller tas på handledningen.

# VAD BETYDER ORDET MOLNTJÄNST ?

➔ **att dina data (bilder, filer, mejl, mm) kopieras / synkas till en extern datacentral via internet.**

# DET LÅTER JU NÄSTAN SOM EN "BACKUP"?

- **Precis -** det kan i dagligt tal jämföras med en backup / säkerhetskopia!
- **Skillnad:**
- backup / säkerhetskopiering sker då och då / ➔ **Manuellt**
- Synkronisering till en molntjänst sker oftast så fort som någon ändring skett! ➔ **Automatiskt = Trygghet !**

**Men det finns många fler fördelar ! ! !**

**När jag har pratat klart idag hoppas jag att du fått…**

- *en ökad förståelse*
- *en ökad nyfikenhet och kanske vill pröva på*

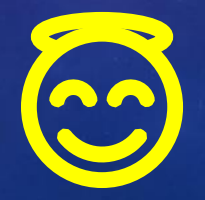

# HUR ANVÄNDER MAN MOLNET?

#### **Det sker ofta utan att du ens vet om det!**

- När du använder t.ex. e-post
- När du kör ett program på internet, t.ex. loggar in på "mina sidor" på banken, försäkr-bolag
- När din smarta telefon skickar dina bilder till Google Foto eller ICloud.

# OM JAG VILL ANVÄNDA MOLNET MERA AKTIVT

#### **Hur går det till?**

- Du ansluter dig (kopplar in) en tjänst.
- Sedan sker backupen / säkerhetskopieringen automatiskt (dvs en synkronisering)
- Det görs varje gång du skapar en ny bild, en fil, ett mejl
- Även mobilens inställningar, appar, chattar kan kopieras

## KOSTAR DET NÅGOT?

- För mindre datamängder (normal användning) ➔ gratis.
- För stora datamängder (bilder/filmer) **→** köpa till mera lagringsutrymme.

# EXEMPEL PÅ MOLNTJÄNSTER SUMMERING

- Alla mejl-program
- Google Foto
- Synkronisering (Backup / säkerhetskopiering) av filer i datorn till t.ex. OneDrive, ICloud eller Google Drive.
- Säkerhetskopiering av dina appar, kontakter, sms, samtalshistorik, chattar (sker oftast automatiskt, ibland 1 gång per dygn)

# OM DU ANVÄNDER MOLNTJÄNSTER GER DET DIG

## -Trygghet

- All data finns kvar även om mobilen eller datorn blir stulen eller går sönder!

- Men även nya spännande funktioner och större flexibilitet

**Vi ska nu titta närmare på två molntjänster: 1. Google Foto** i mobilen / surfplattan **2. OneDrive** på datorn

## Google Foto - molntjänst

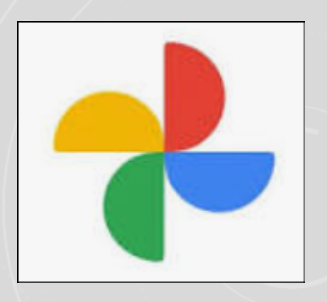

- En app som finns i alla Android-mobiler / surfplattor (t.ex. i Samsung)
- Appen finns även att ladda ner till IPhone

### Hur fungerar Google Foto ?

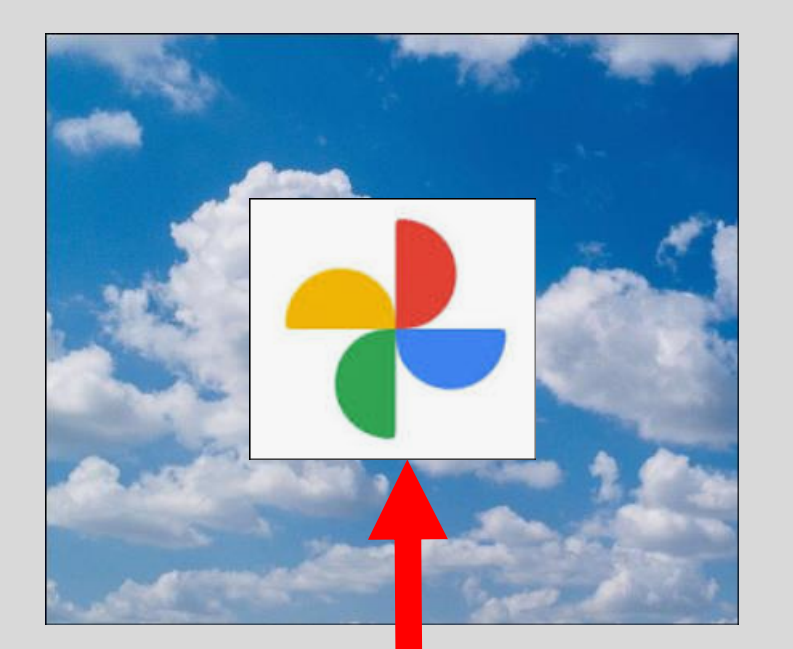

#### **Bilderna synkas automatiskt upp i molnet till Google Foto.**

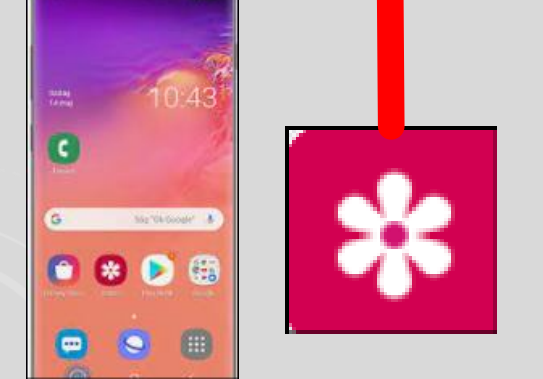

**Du har en mobil med bilder i Bilderna ligger i mobilens "Galleri"**

### Vad vinner jag med att ha Google Foto ?

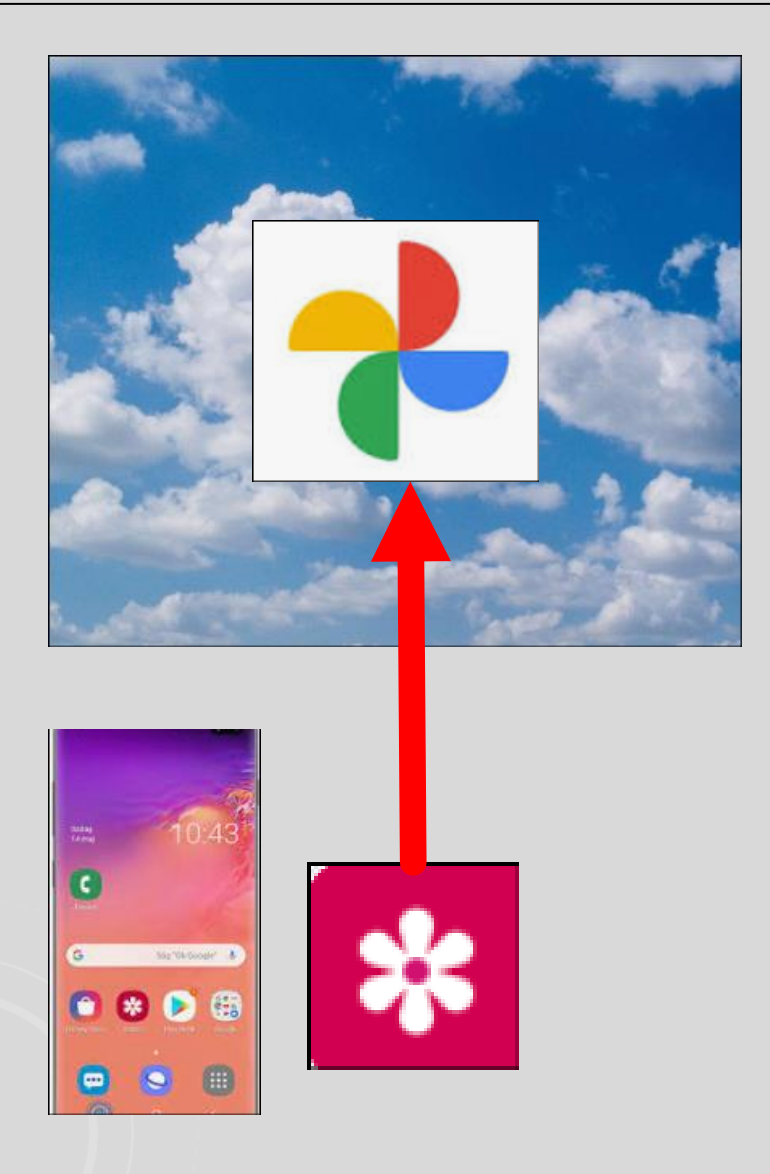

**Bilderna synkas automatiskt upp i molnet till Google Foto.**

**Vad innebär detta?**

**Att vi får en automatisk säkerhetskopiering av alla bilder och videofilmer!**  $\odot$ 

### Flera fördelar med Google Foto ?

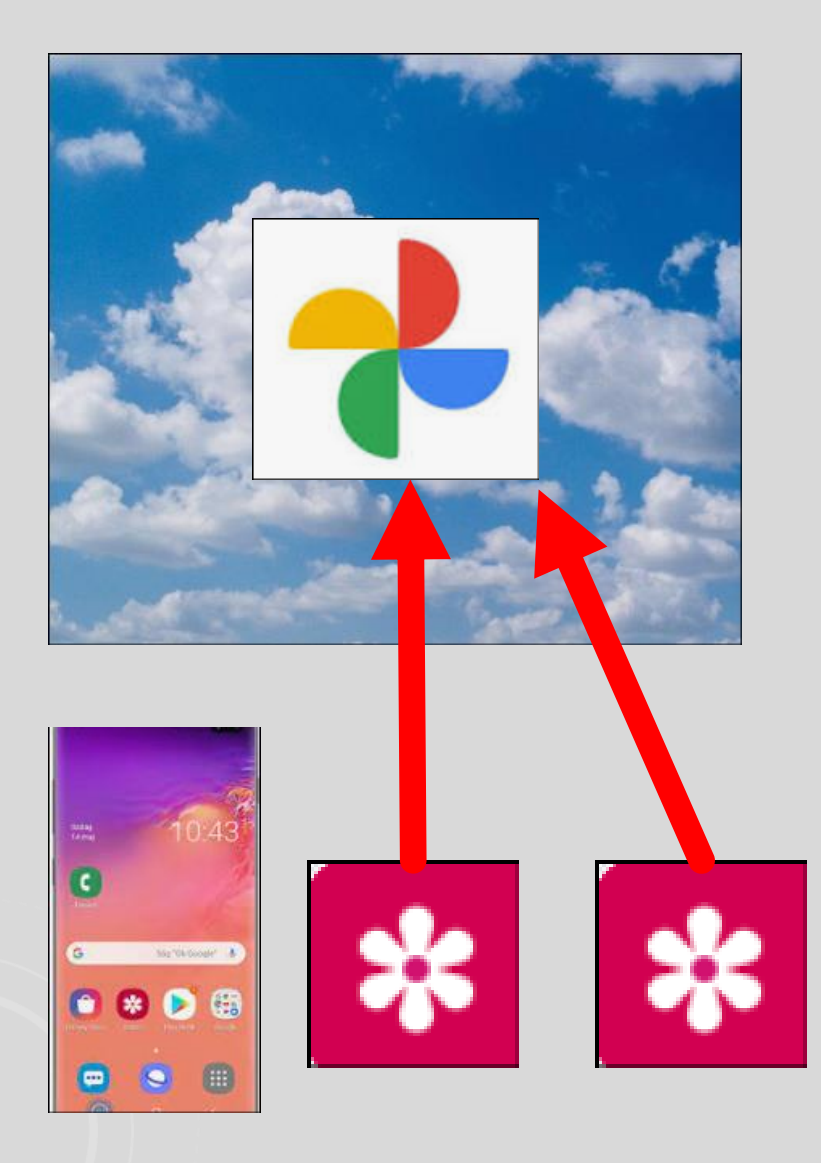

**Vad händer om jag fotograferar med både min mobil och min surfplatta?**

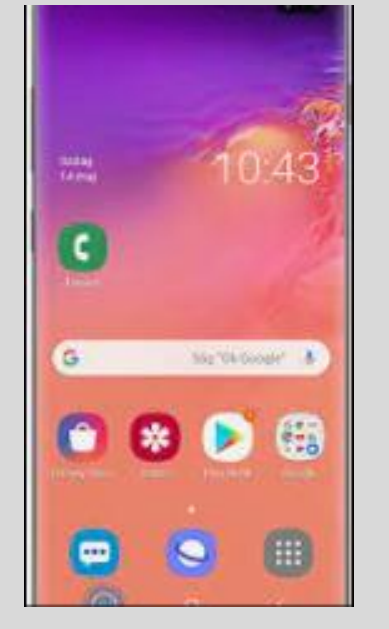

**Bilder från både mobilen och surfplattan synkas upp till samma Google Foto.**

### Flera fördelar med Google Foto ?

**Du kommer in i Google Foto genom att klicka på appen i både mobilen och surfplattan.**

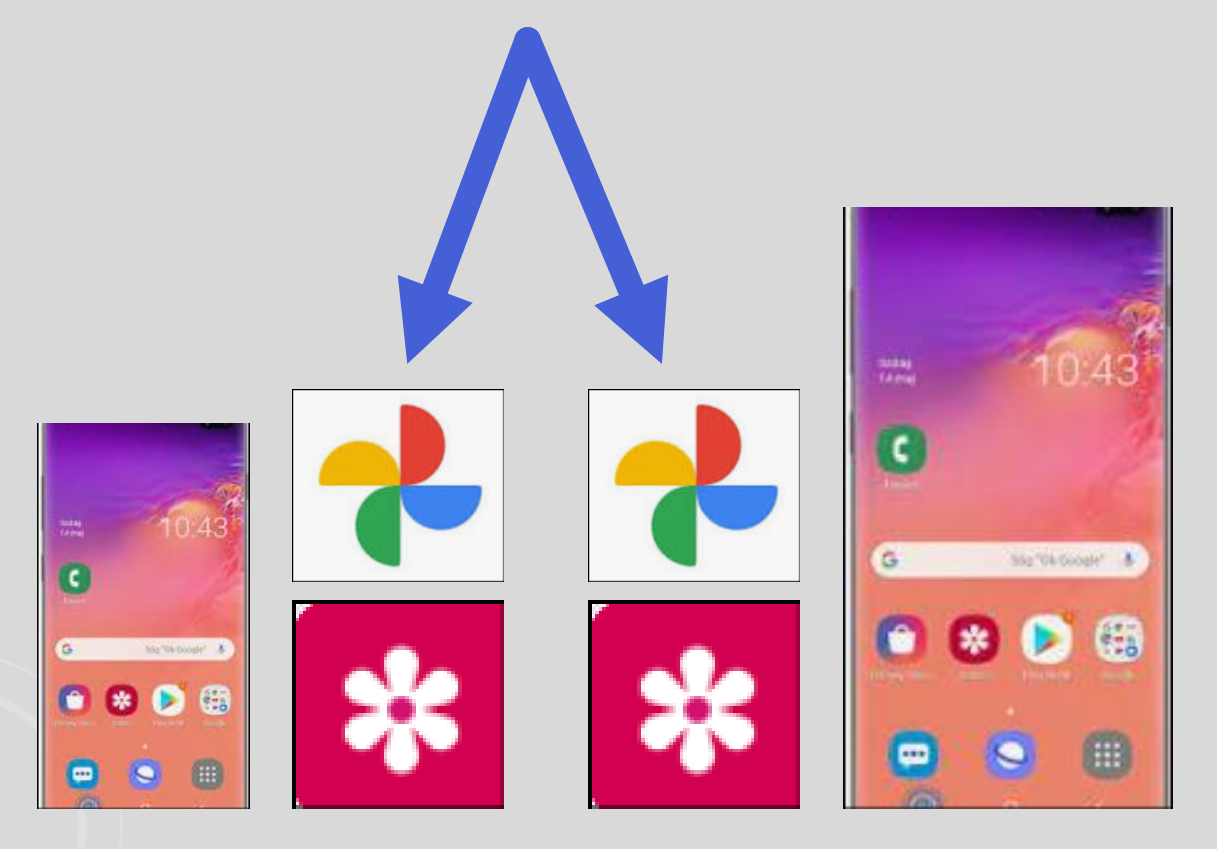

**Du kan alltså titta i surfplattan på de bilder som du tar med mobilen! Lite roligare att se på bilder i ett större format! Kräver internet (molnet)**

### Flera fördelar med Google Foto ?

#### **Går det att titta på bilder i Google Foto via datorn?**

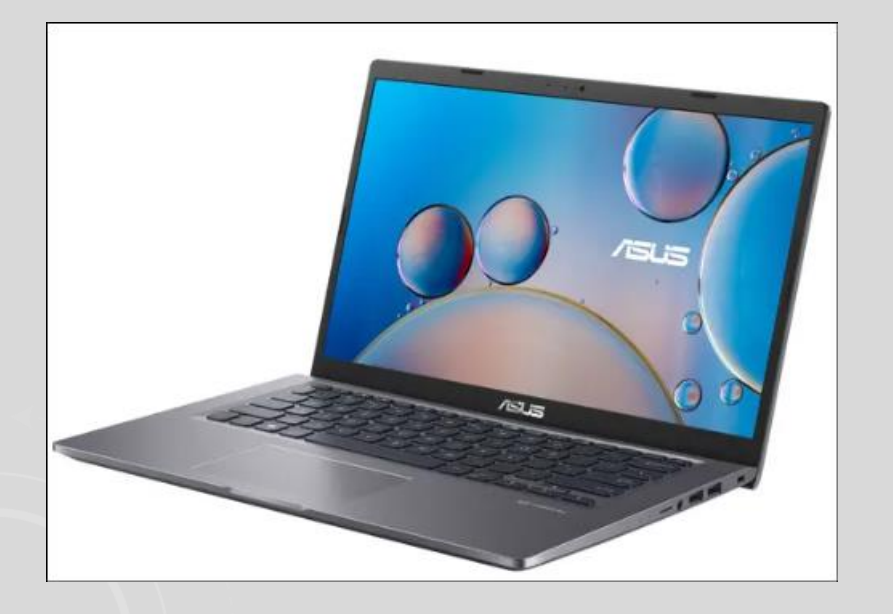

**Du kan logga in på Google Foto även från datorn.**

**Det kan du göra från vilken dator som helst i hela världen!**

**Kräver internet (molnet)**

### Andra fina fördelar med Google Foto ?

**Du kan dela dina bilder!**

**Vad betyder "dela"?**

**Vän**

**Du Partner**

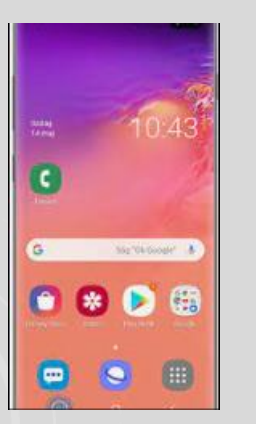

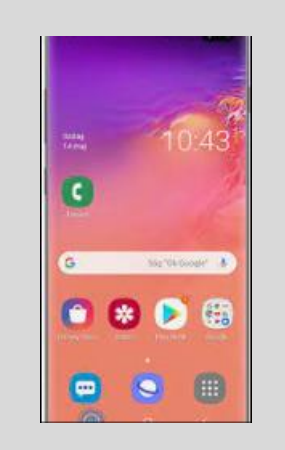

**Du kan ge din partner/vän tillgång till dina bilder (och v.v.)**

**Men "partner-delning" gäller alla dina bilder.**

**Men jag vill verkligen inte dela alla mina bilder! Finns det ingen möjlighet att dela bara vissa bilder?**

**Självklart går det att dela bara vissa bilder!** ☺

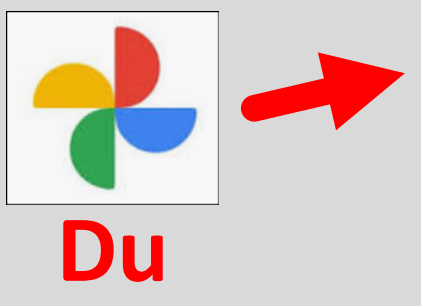

- **1. Skapa ett album i Google Foto**
- **Du 2. Gå in i albumet och hämta in de bilder som du vill ha där och som du vill dela med andra.**

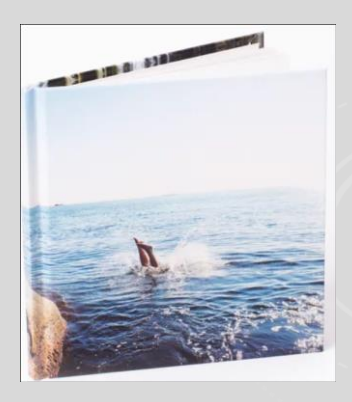

**3. Dela albumet med dina nära och kära!**

#### **Skapa fler album och dela med familj och vänner!**

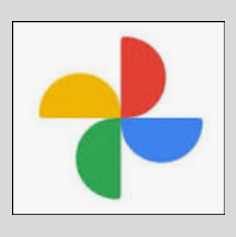

**Du**

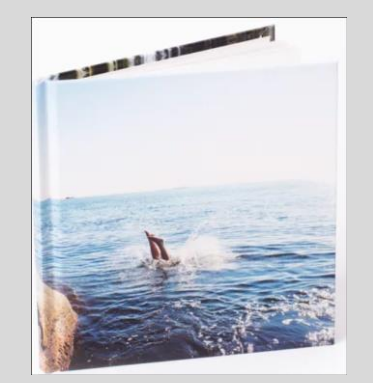

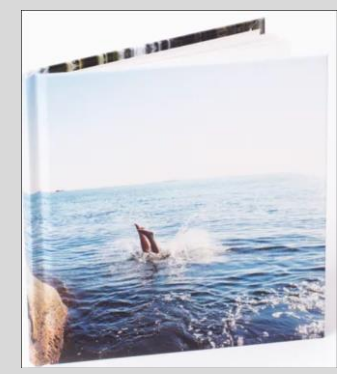

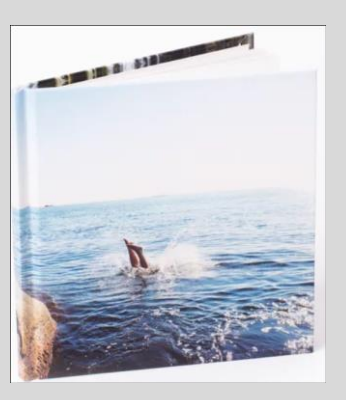

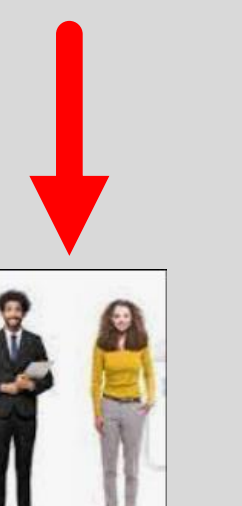

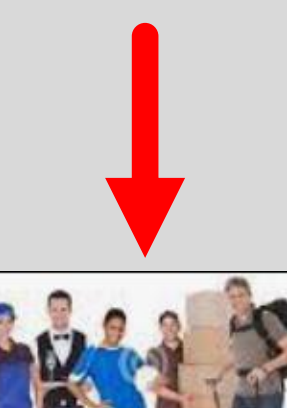

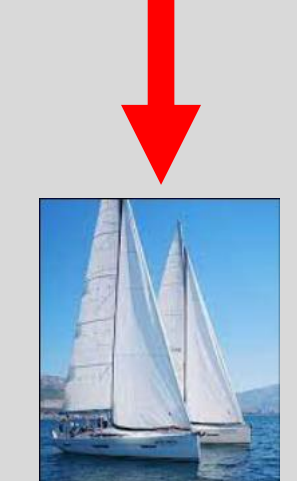

#### **Kan min familj / vänner lägga till sina bilder i albumet?**

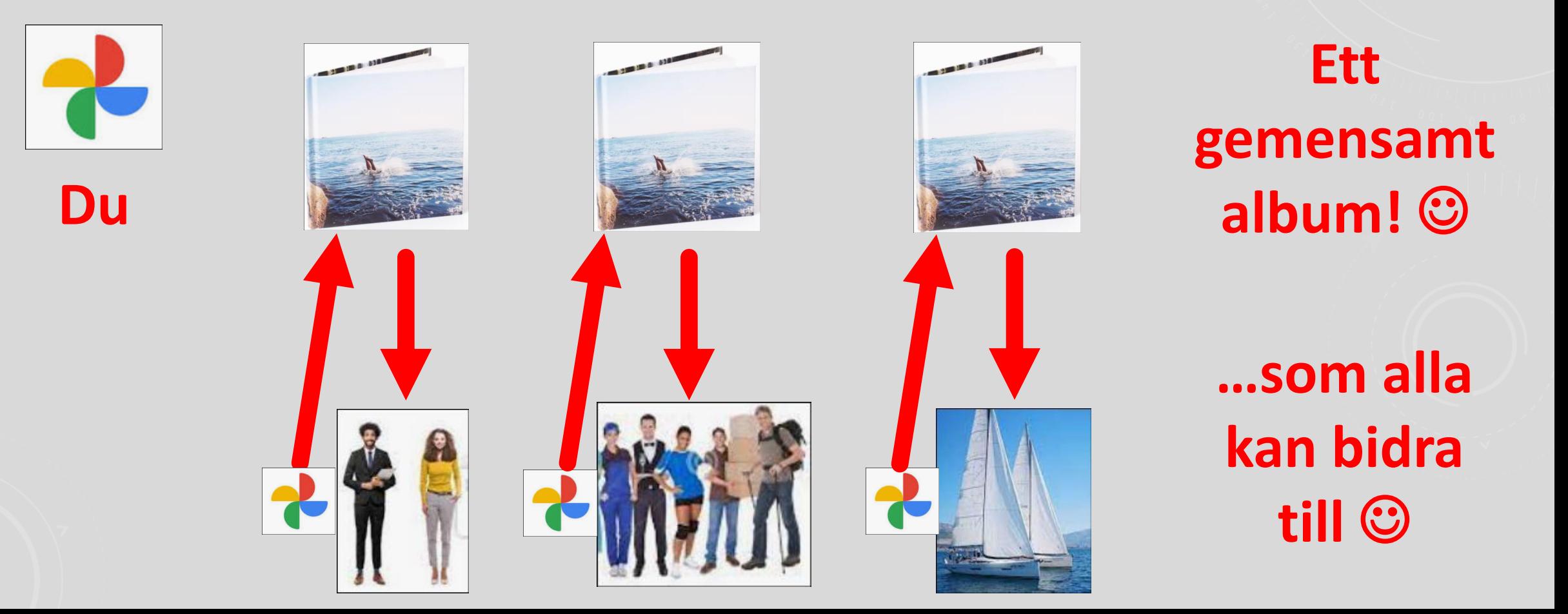

#### **Men hur fixar jag det här?**

**1. Berätta för någon "när eller kär" att du varit på kurs och be om deras hjälp!**

- **2. Eller kom på vår handledning!**
- **3. Något krav för att ha Google Foto? Du måste ha ett Google-konto**

**Och kom ihåg att inga bilder försvinner när du byter mobil!**

## P A U S

**Nu tänkte jag byta ämne från mobil / surfplatta över till molntjänster för datorn**

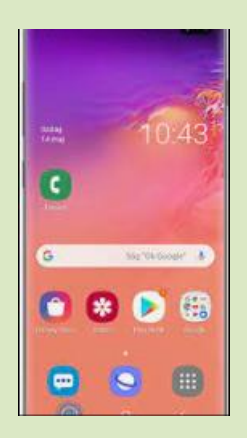

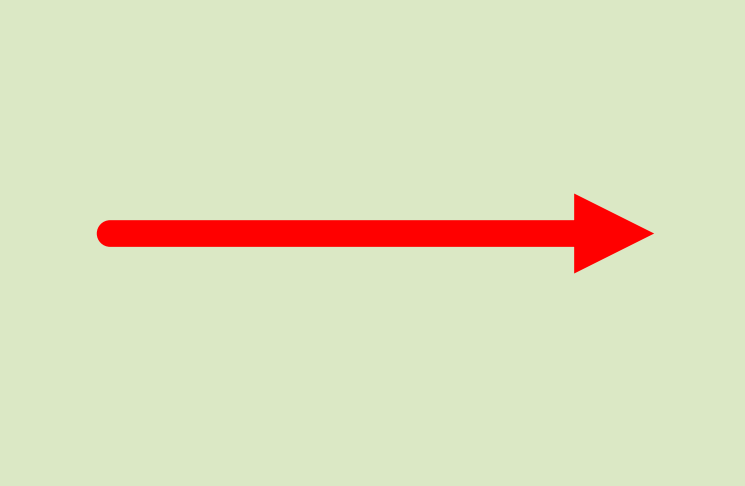

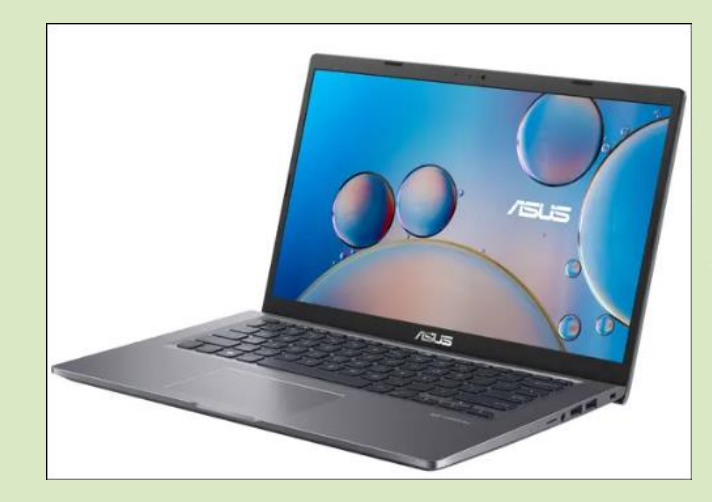

### MOLNTJÄNSTER I DATORN

**Säkerhetskopiering av filer från Microsoft Office-paket t.ex. det som du skrivit i Word och Excel**

**Synkronisering av filer till OneDrive**

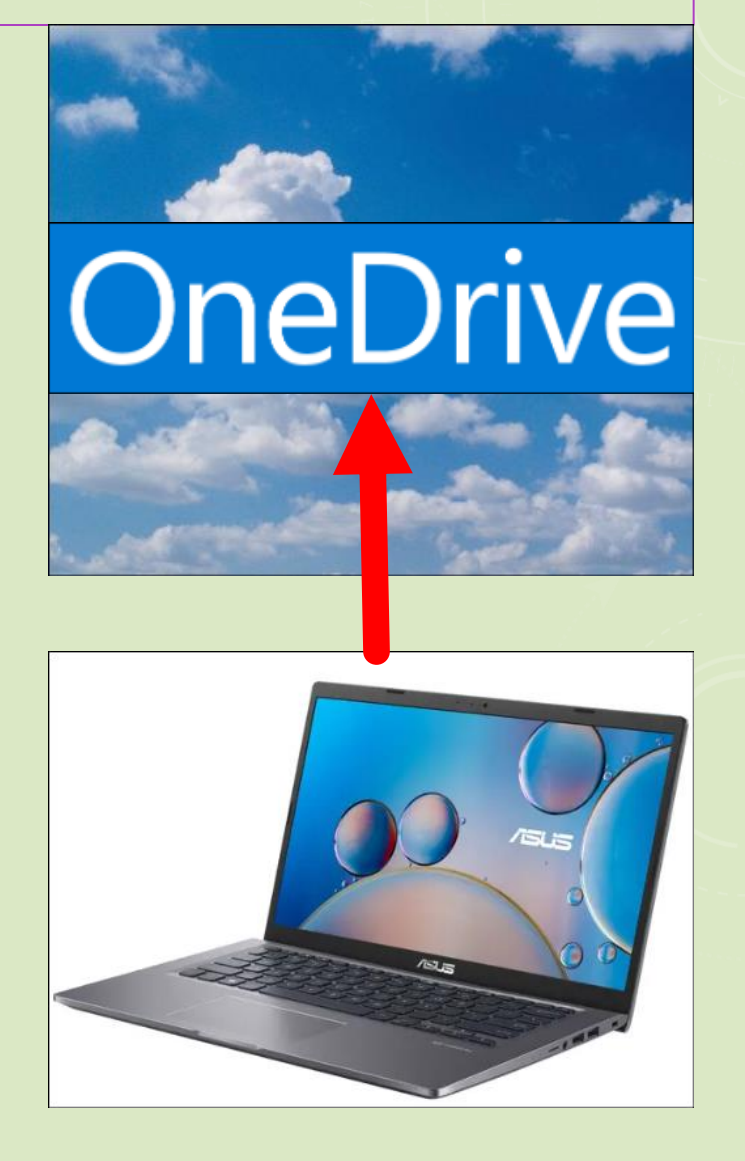

### MOLNTJÄNSTER I DATORN

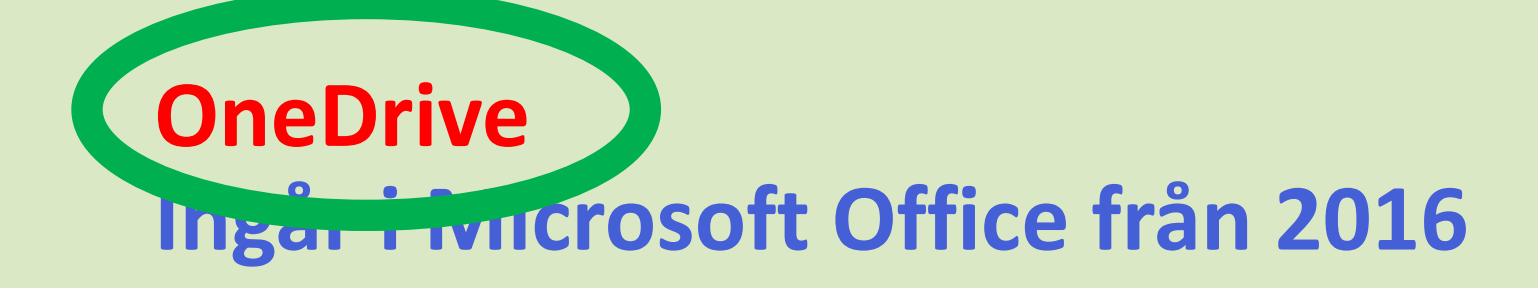

#### **Google Drive Googles Office-paket**

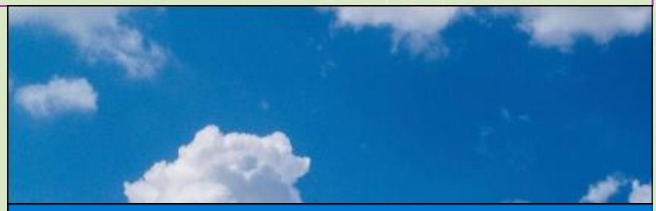

## OneDrive

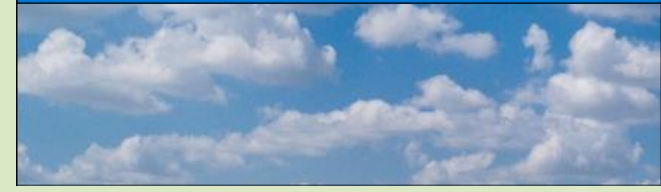

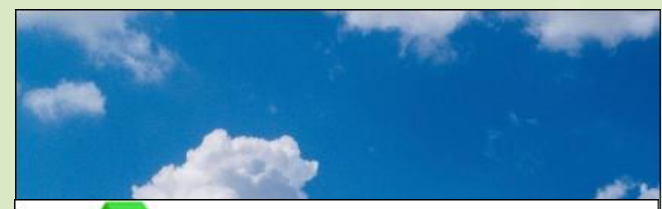

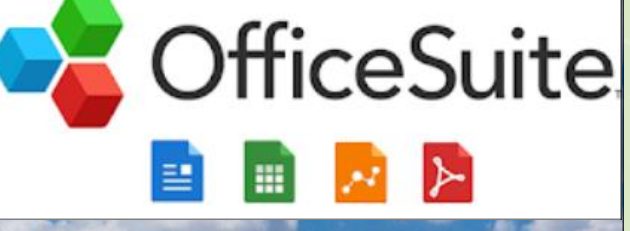

### Microsoft OneDrive -- Fördelar

- **1. Automatisk synkronisering (backup) löpande hela tiden.**
- **2. Vid synkroniseringen sparas olika** *versioner* **av mitt dokument i tidsordning.**
- **3. "Knasar" sig ett dokument** ➔ **backa tillbaka och plocka fram en tidigare version! ©**

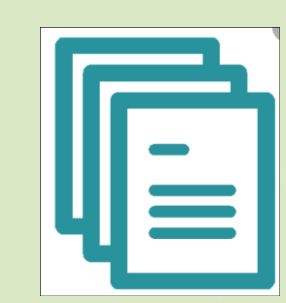

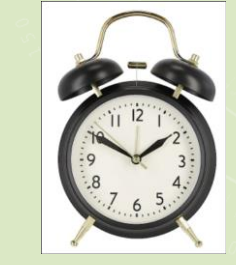

#### Microsoft OneDrive -- Versioner

#### **1. "Knasar" sig ett dokument** ➔ **backa tillbaka och plocka fram en tidigare version! ©**

#### **Klicka på namnet. Välj Versioner!**

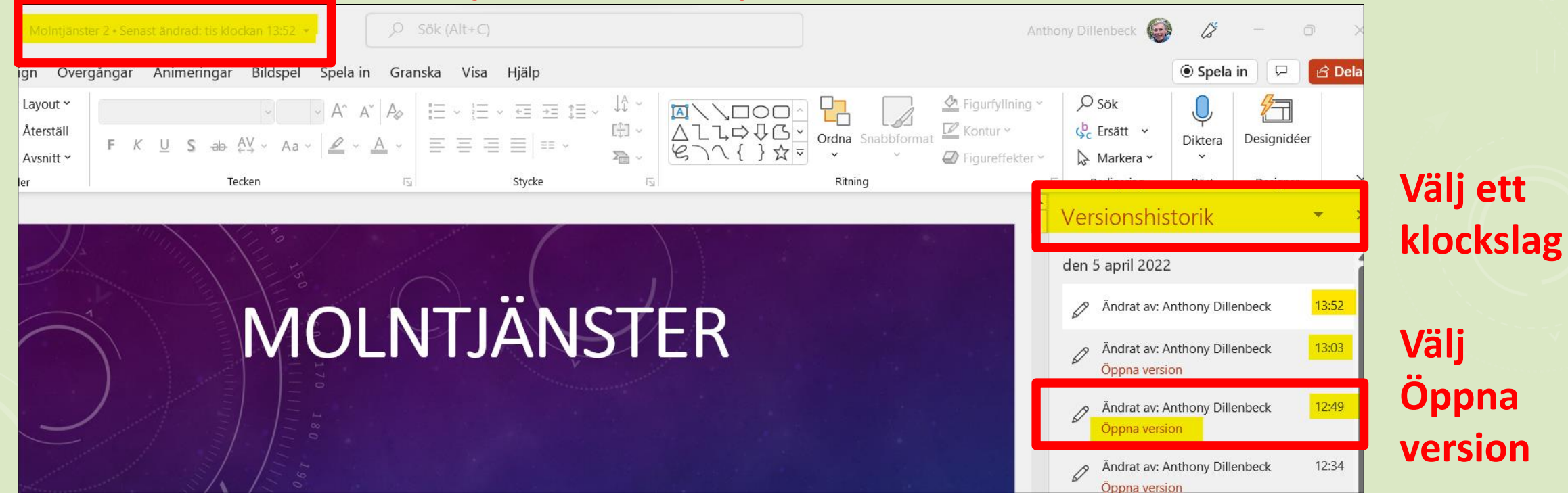

### Microsoft OneDrive -- Fördelar

- **4. Allt är synkroniserat när du stänger av datorn** ➔ **Trygghet ! (Backupen är gjord)**
- **5. Du kan fortsätta med dina egna backup-rutiner om du vill ha "hängslen & livrem".**
- **6. Kostnad?** ➔ **GRATIS för normal användning (Upp till 5 Gb datamängd)**

### Microsoft OneDrive -- Fördelar

**7. Du kanske kommer ihåg att OneDrive ligger i molnet.**

**Om du har internet-uppkoppling:**

**Då kan du komma åt OneDrive och dina filer från vilken dator som helst i världen.**

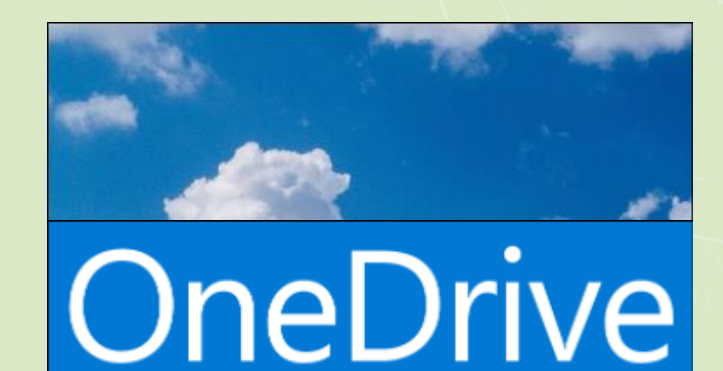

### OneDrive – Logga in från annan dator

#### **Låna en dator som har MS-Office Googla på "OneDrive login"**

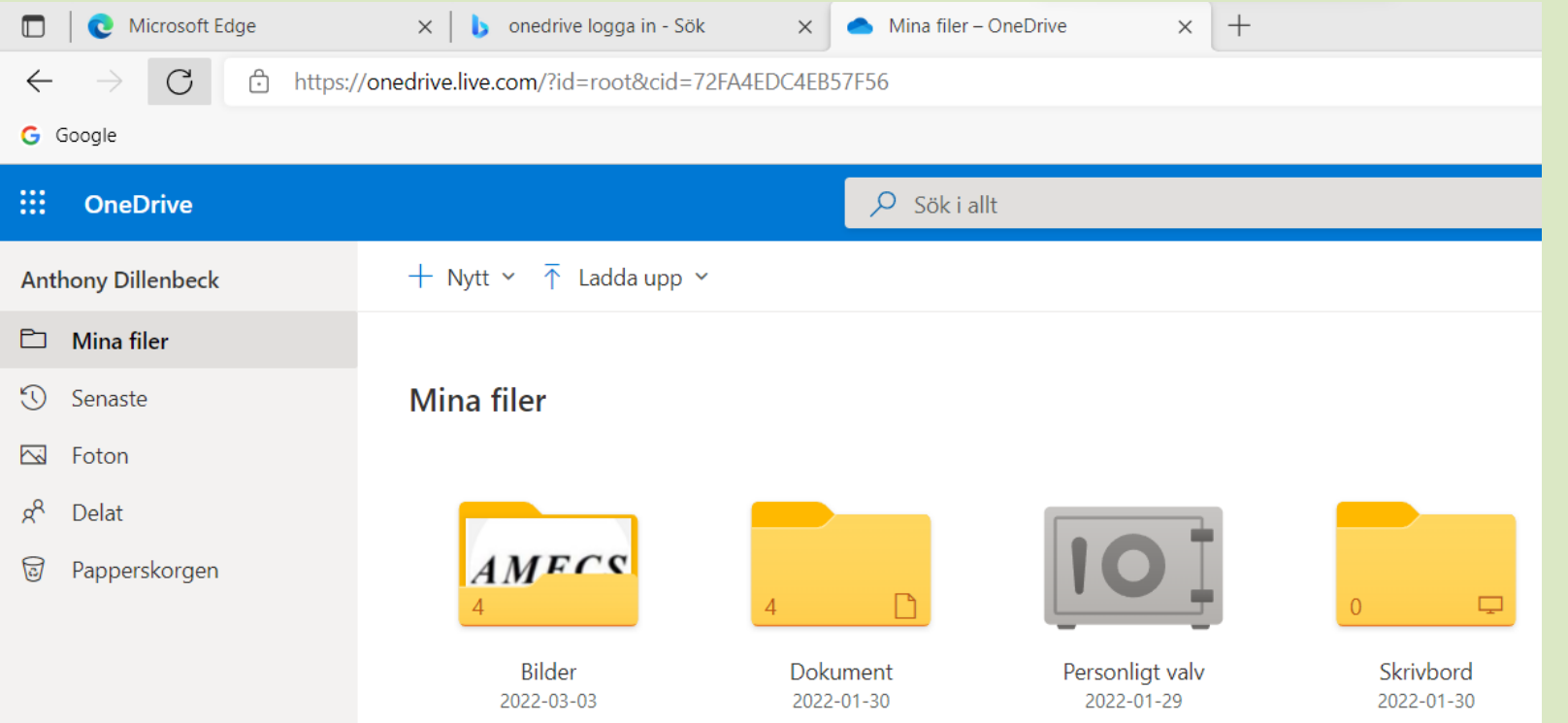

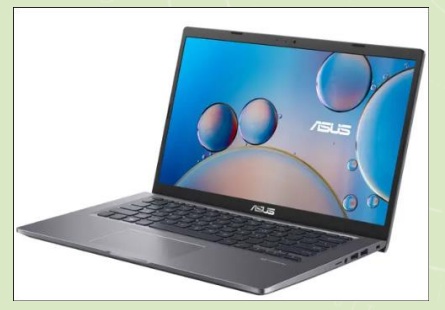

**Logga in med ditt MS-konto**

### Microsoft OneDrive – Fler fördelar

- **8. Du kan synkronisera mot flera olika datorer (surfplatta).**
- **9. Logga in med samma MS-konto**

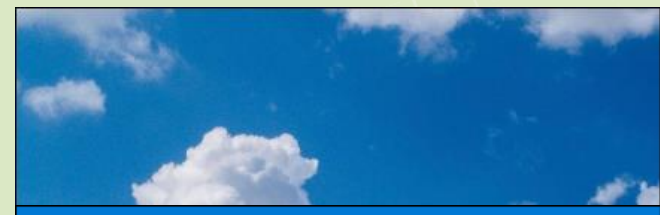

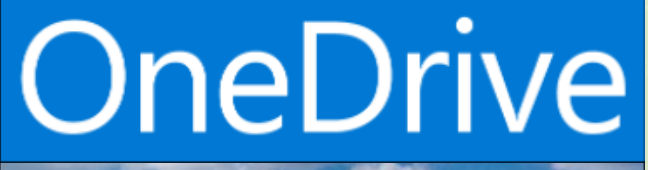

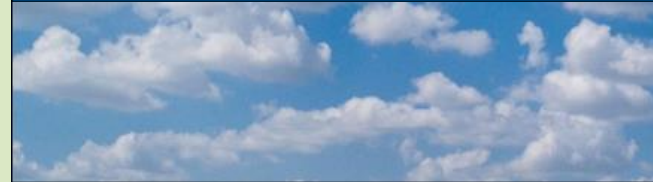

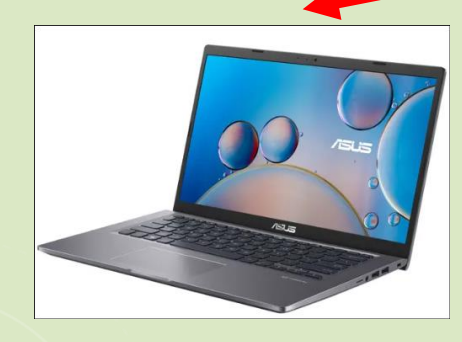

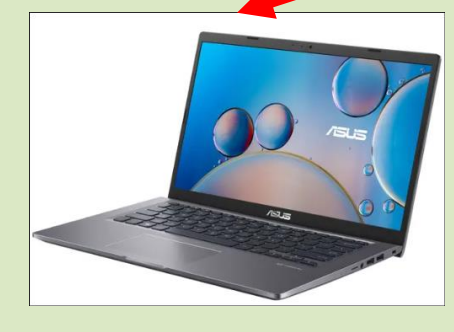

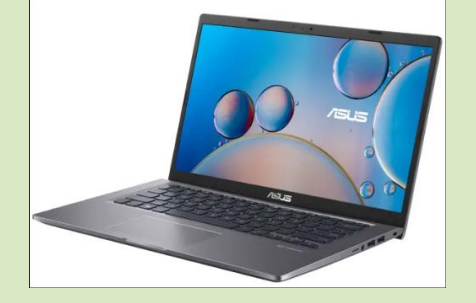

**Min dator Min frus dator Min inloggning**

**Dator på landet**

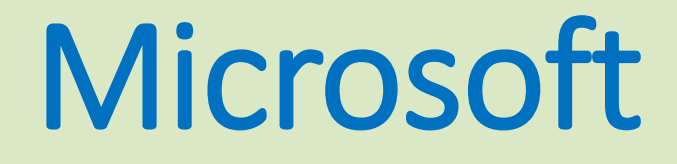

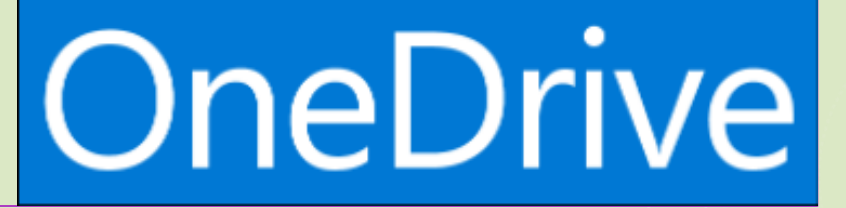

**Hur känns det här? Några allmänna frågor?**

**Hur många av er är intresserade av att få hjälp med att starta upp OneDrive? (krav** ➔ **att ni har Office-paket från 2016)**

**På handledningen på eftermiddagarna**

### Microsoft OneDrive -- Raderade filer

**Vad händer med ett dokument (en fil) som jag raderar? Dokumentet** ➔ **Papperskorgen**

**Tills du tömmer**

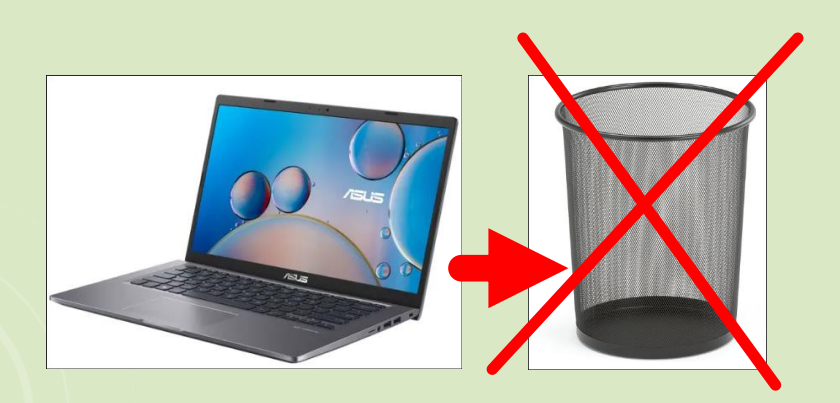

**papperskorgen Ligger kvar i 30 dagar**

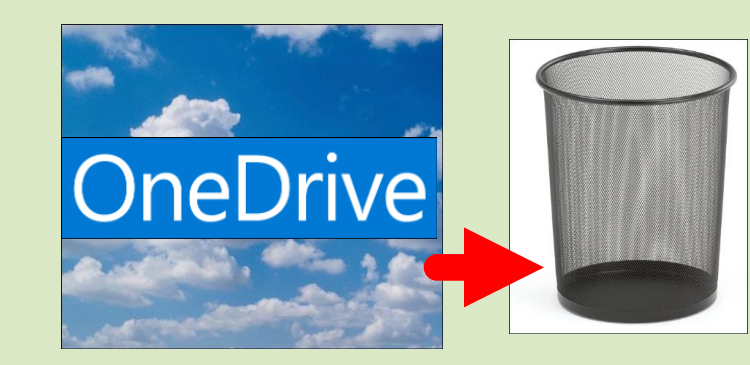

**Om du tömmer datorns papperskorg, ligger ändå dokumentet kvar i OneDrive i 30 dagar.**

**Det finns tre olika lagringsalternativ:**

- **1. Din fil sparas både i datorn och i molnet (OneDrive)**
- **2. Din fil kan sparas bara molnet / OneDrive, om man du ont om plats i din dator**
- **3. En blandning, de flesta filerna både i dator och moln, men några filer bara i molnet.**

**Online = datorn ansluten till internet Offline = ej internet, bara dator**

#### **1. Spara filen både i datorn och i molnet (OneDrive)**

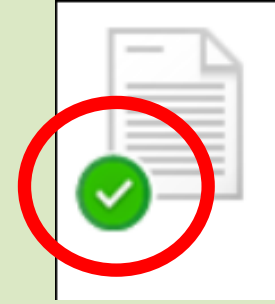

Gör en fil ständigt tillgänglig, även när du är offline:

Högerklicka på den och välj Behåll alltid på den här enheten.  $\blacksquare$ 

**2. Fungerar antingen på en enskild fil, eller en hel mapp** 

**Online = datorn ansluten till internet Offline = ej internet, bara dator**

#### **2. Spara bara molnet / OneDrive, om du har ont om plats i datorn**

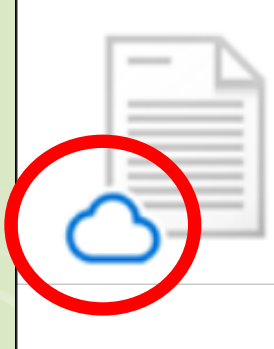

Gör filer endast tillgängliga online och spara enhetsutrymme.

Filerna är endast tillgängliga när du är uppkopplad och tar inte upp plats på datorn.

Högerklicka på den och välj Frigör utrymme.  $\blacksquare$ 

**Online = datorn ansluten till internet Offline = ej internet, bara dator**

#### **3. En blandning, de flesta filerna både i dator och moln, men några filer bara i molnet.**

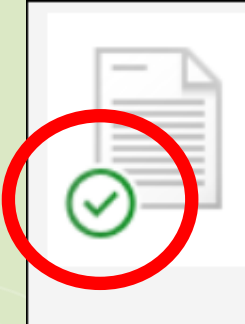

När du öppnar en fil som endast är tillgänglig online laddas den ned och blir tillgänglig lokalt.

En lokalt tillgänglig fil kan öppnas när som helst, även utan internetanslutning.

#### Lagringsalternativen kan bestämmas

- per dokument / fil

#### och / eller per mapp

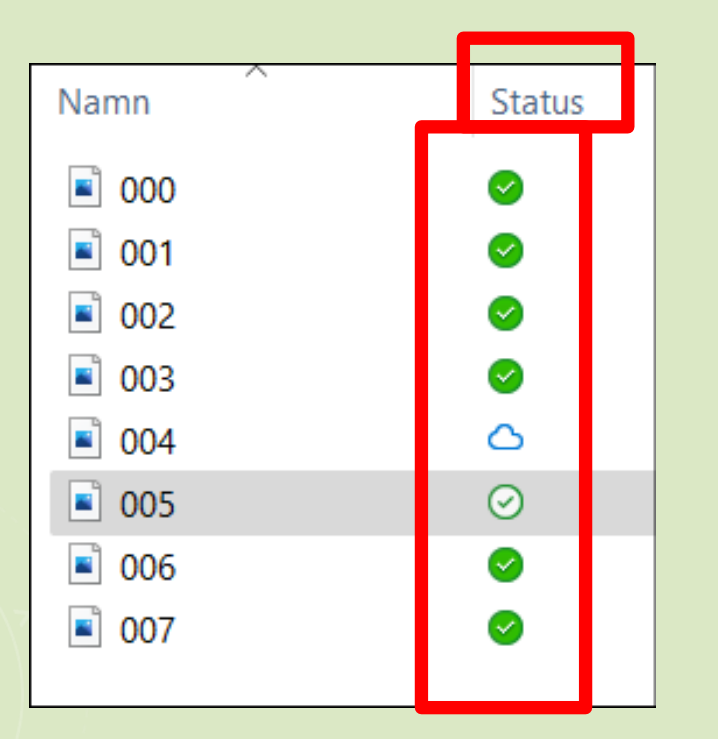

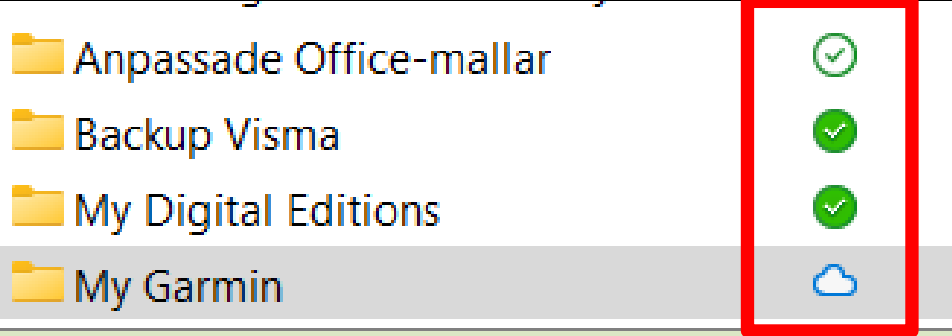

När har man nytta av de här olika alternativen?

## OneDrive -- Summering lagring

Högerklicka och välj sedan BEHÅLL eller FRIGÖR. I

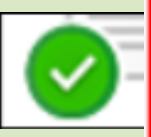

Med "BEHÅLL" så får mappen en "GRÖN BOCK" (se tex AKTUELLT ovan) och filen finns alltid tillgänglig - även om internetuppkoppling saknas.

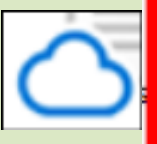

Med "FRIGÖR" så blir mappen ett "moln" och finns bara som en genväg på din dator.

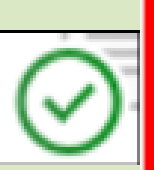

När du klickar på ett moln, laddas filen ner och får den vita bocken (se tex mappen NOTEBOOKS) och då är filen tillgänglig på datorn utan att du behöver ladda ner filen igen.

Via INTERNETDELNING kan du ladda ner filen och du saknar internetuppkoppling. Mobil hotspot

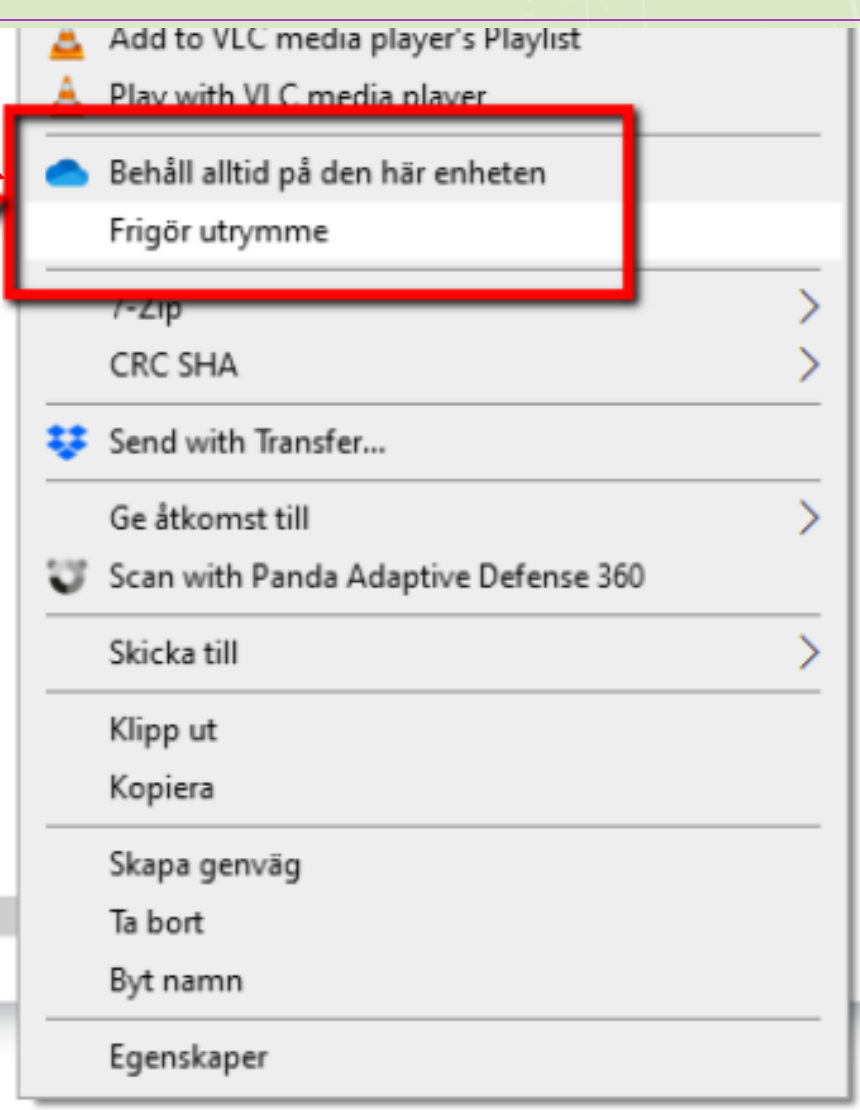

### OneDrive -- Frågor?

### **Tack för mig och tack för att du lyssnade!**